### **Airwave - Create two new Roles**

AMP Setup > Roles

- Create a administrator role amp-admin
- Create a read-only role amp-readonly

This roles will be used in the ClearPass TACACS+ service to enforce the right role.

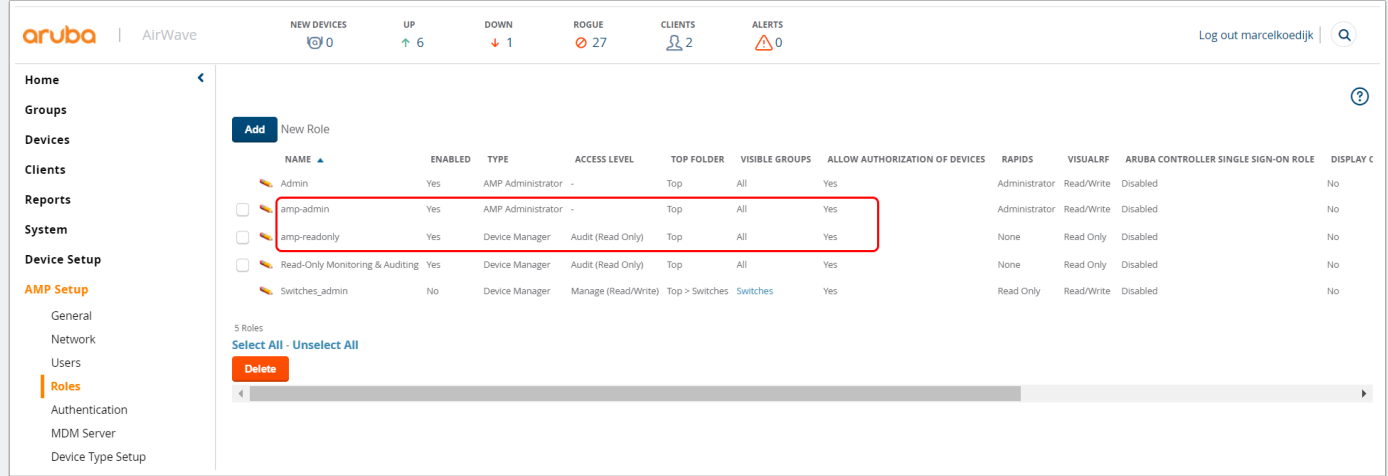

### **Airwave - Role amp-admin**

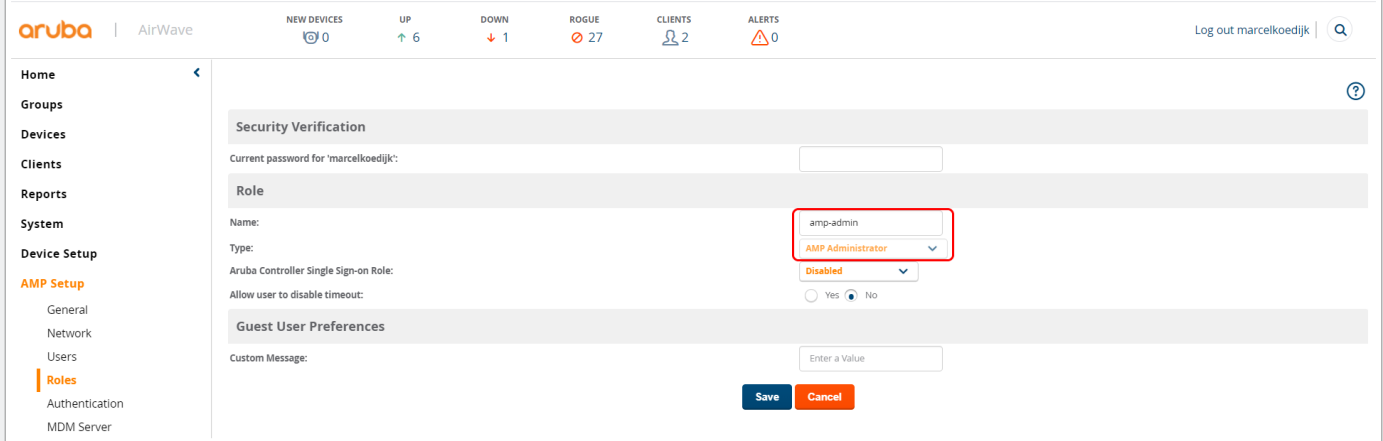

#### **Airwave - Role amp-readonly**

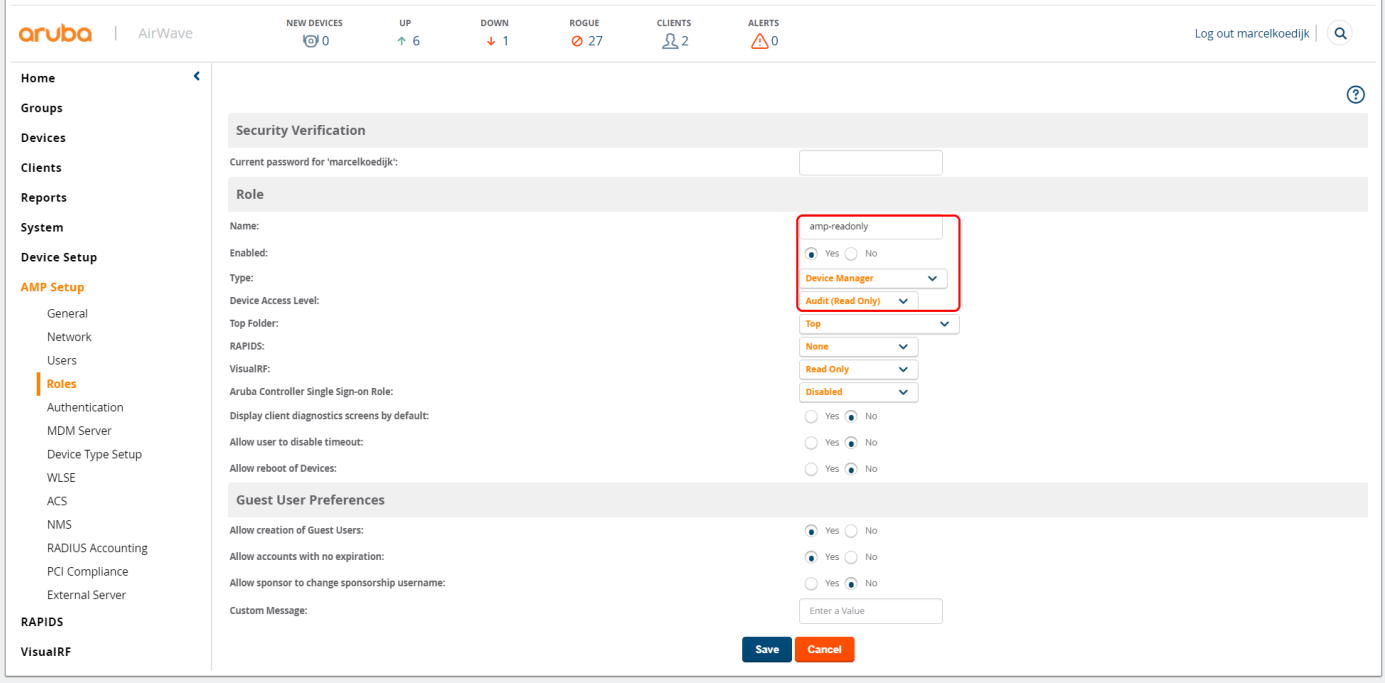

### **Airwave - TACACS+ Configuration**

AMP Setup > Authentication

• Enter the ClearPass hostname or IP address and Pre-Shared Key in the TACACS+ Configuration area.

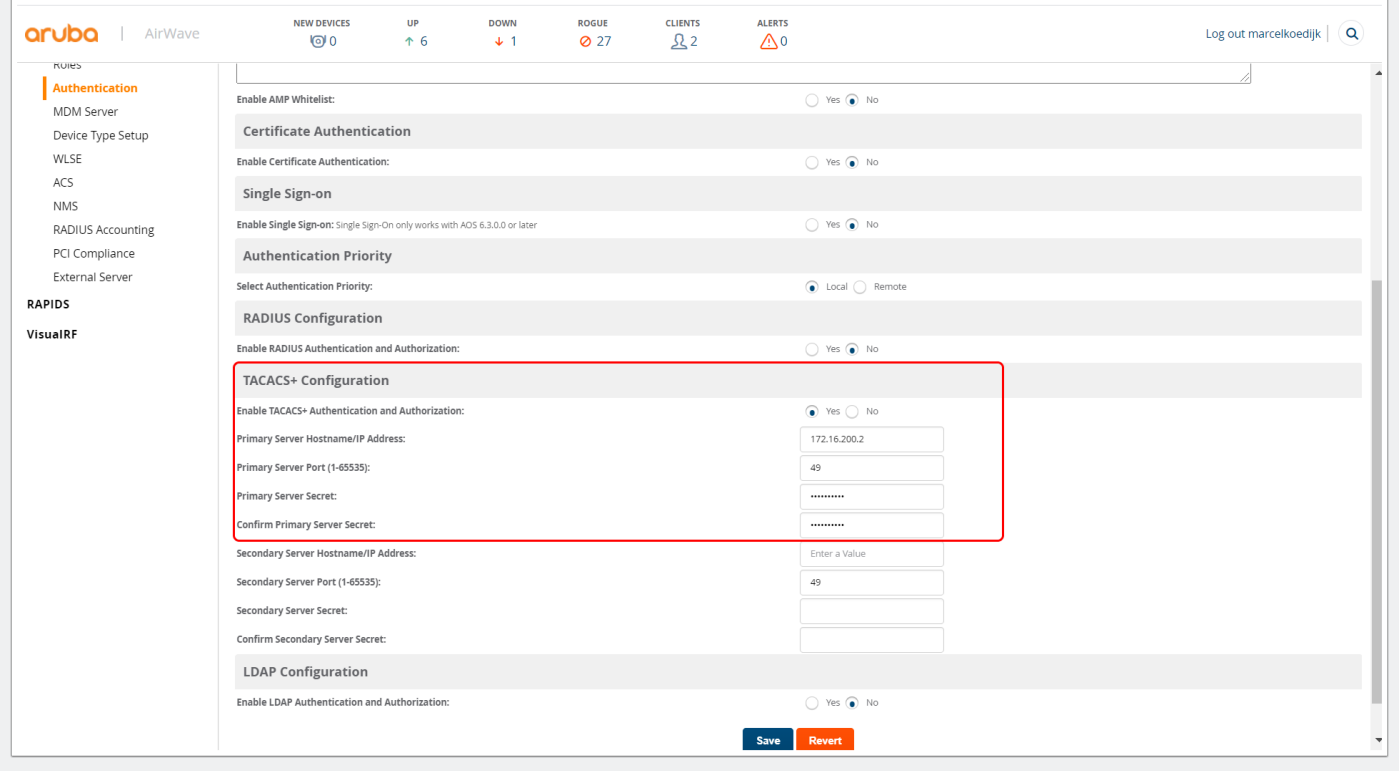

### **ClearPass - Service Summary**

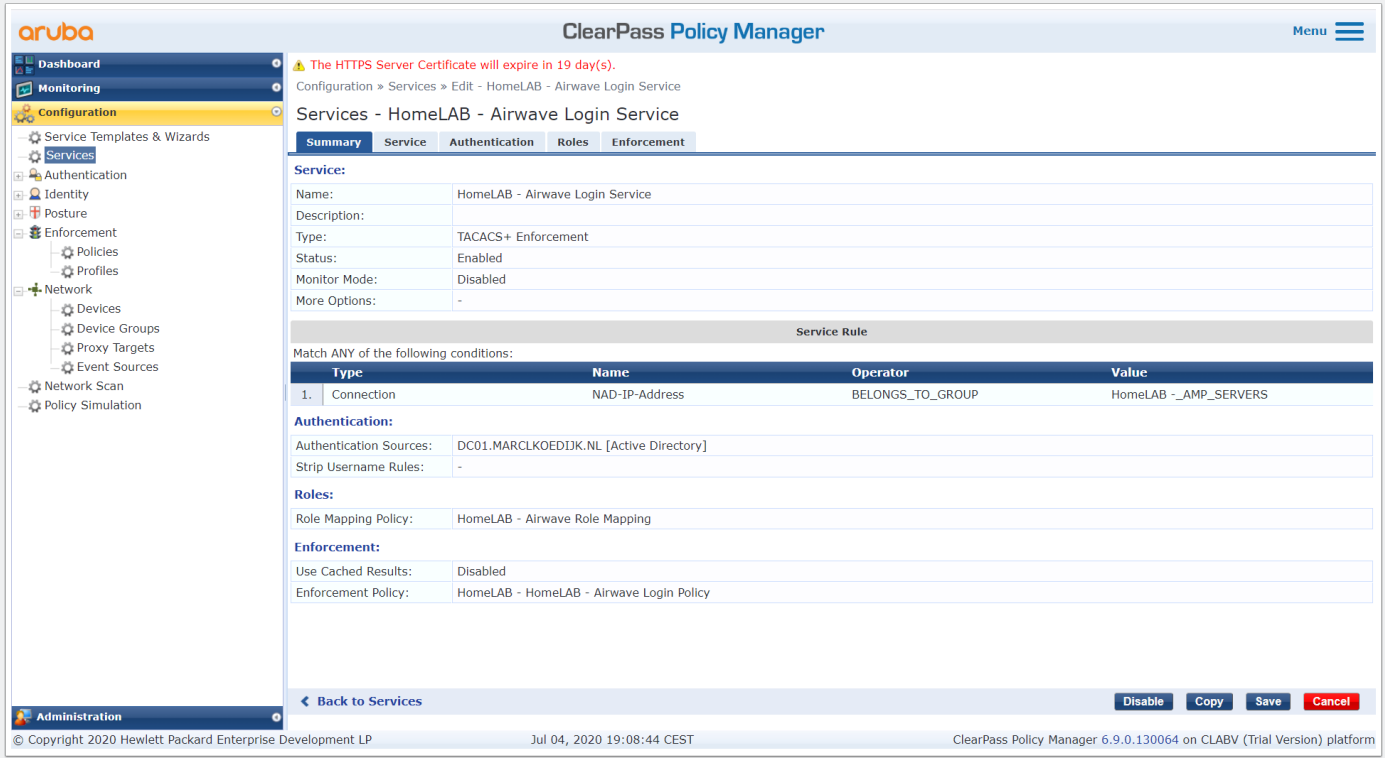

### **ClearPass - Service Rule**

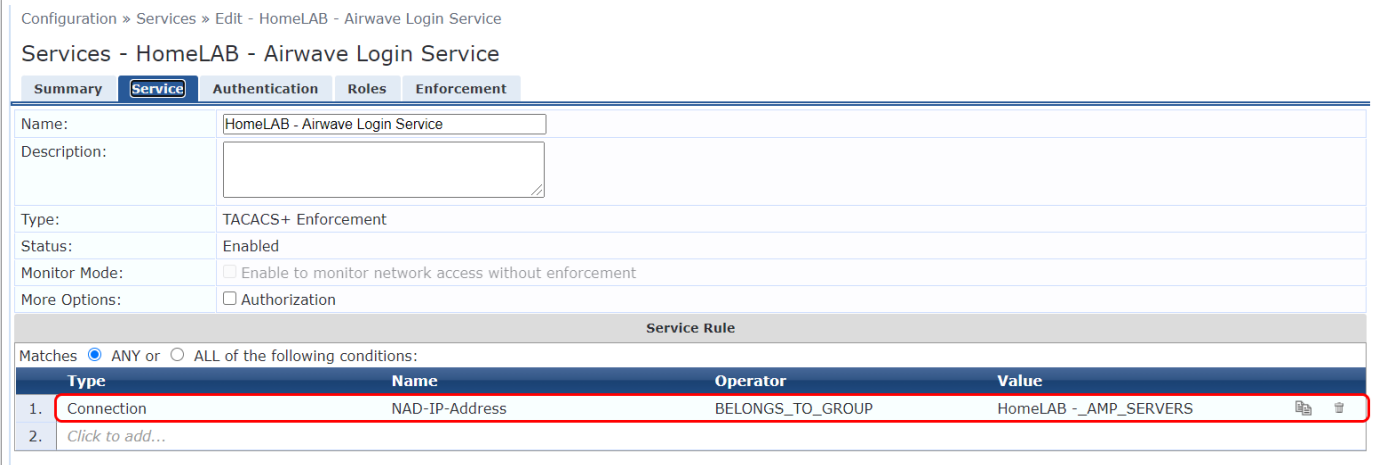

### **ClearPass - Service Authentication**

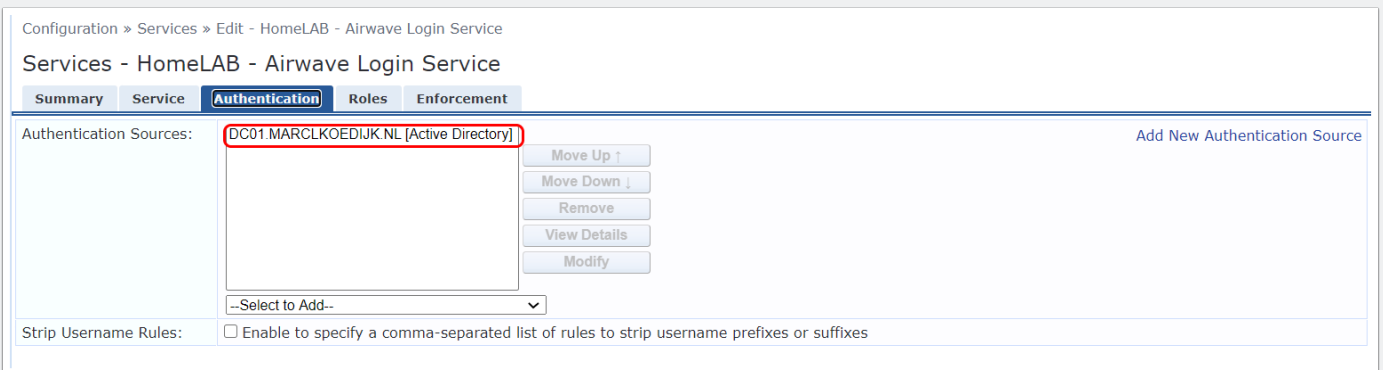

### **ClearPass - Service Roles**

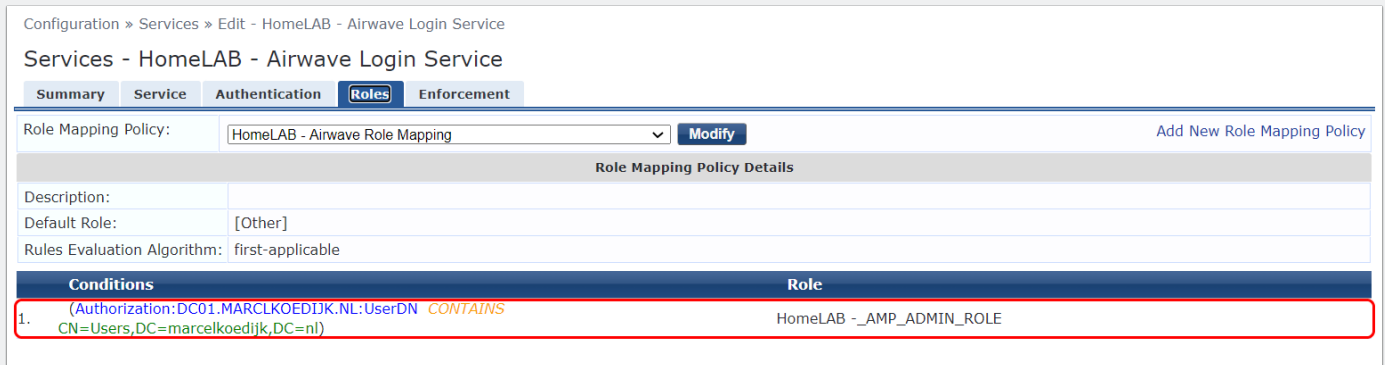

#### **ClearPass - Service Enforcement**

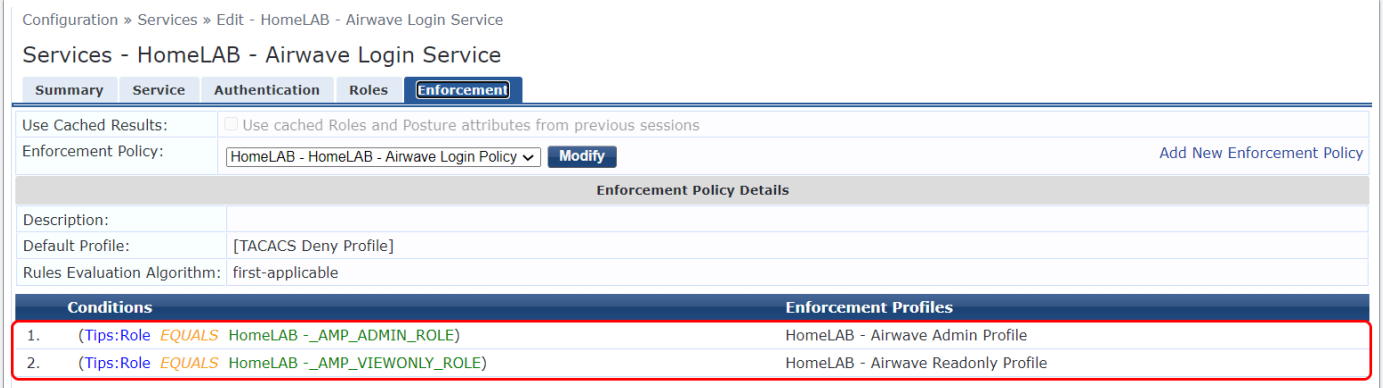

### **ClearPass - Enforcement Profile Admin**

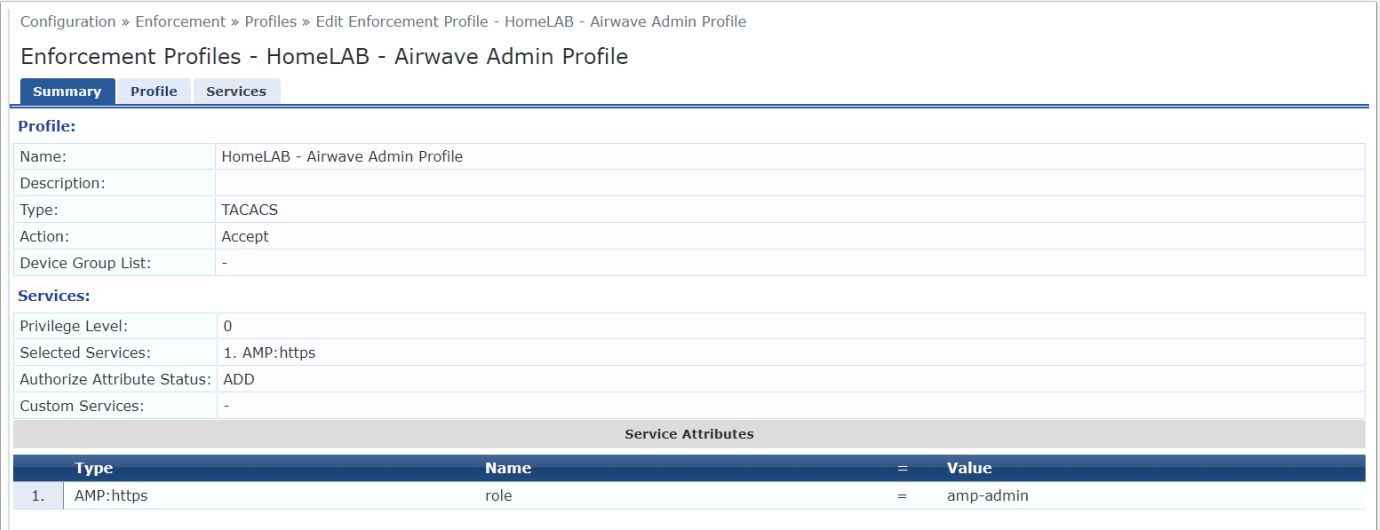

#### **ClearPass - Enforcement Profile Admin**

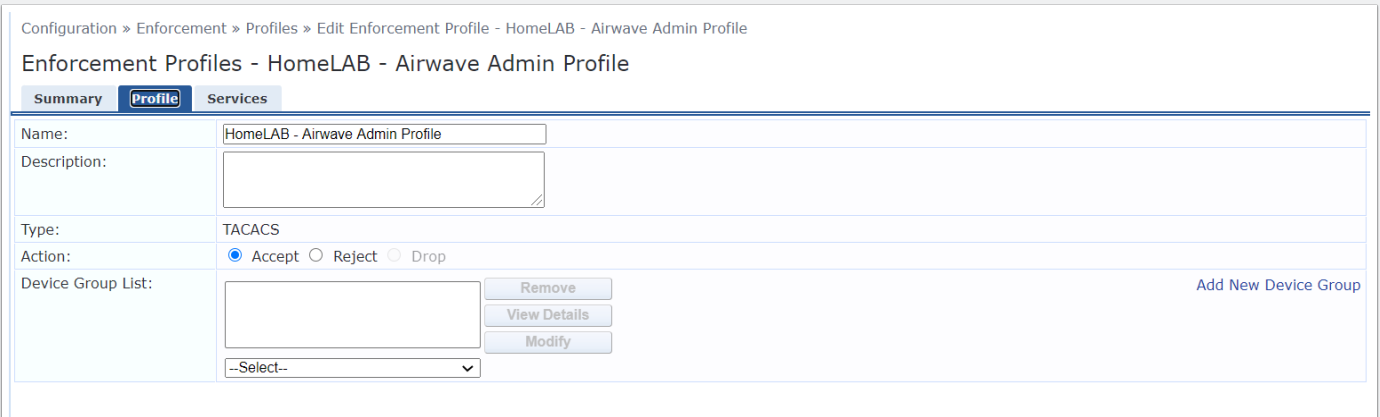

#### **ClearPass - Enforcement Profile Admin**

• The role "amp-admin" will be enforced, this is the role we early create on the Airware Management Platform

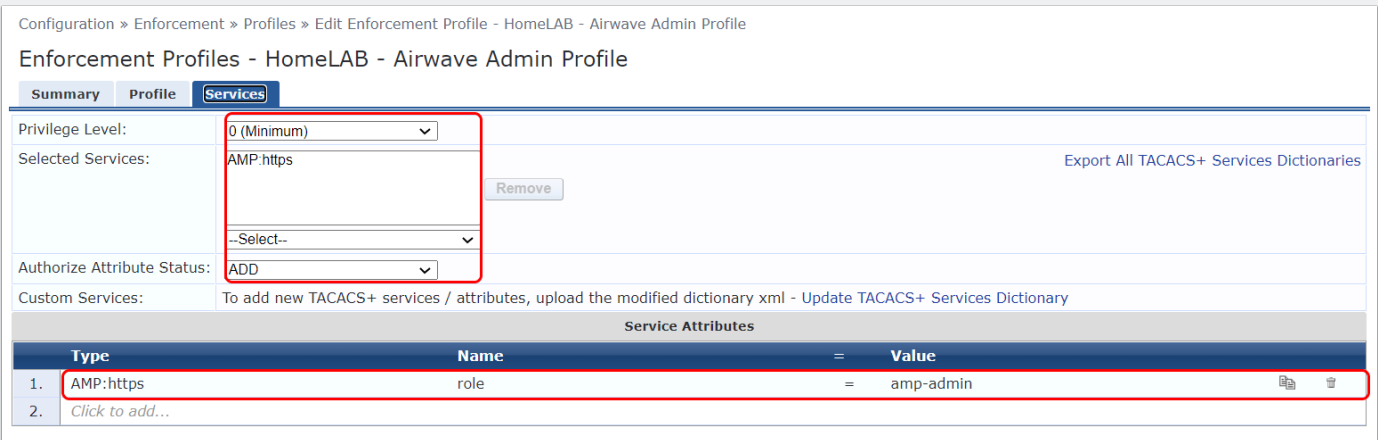

### **ClearPass - Enforcement Profile Read Only**

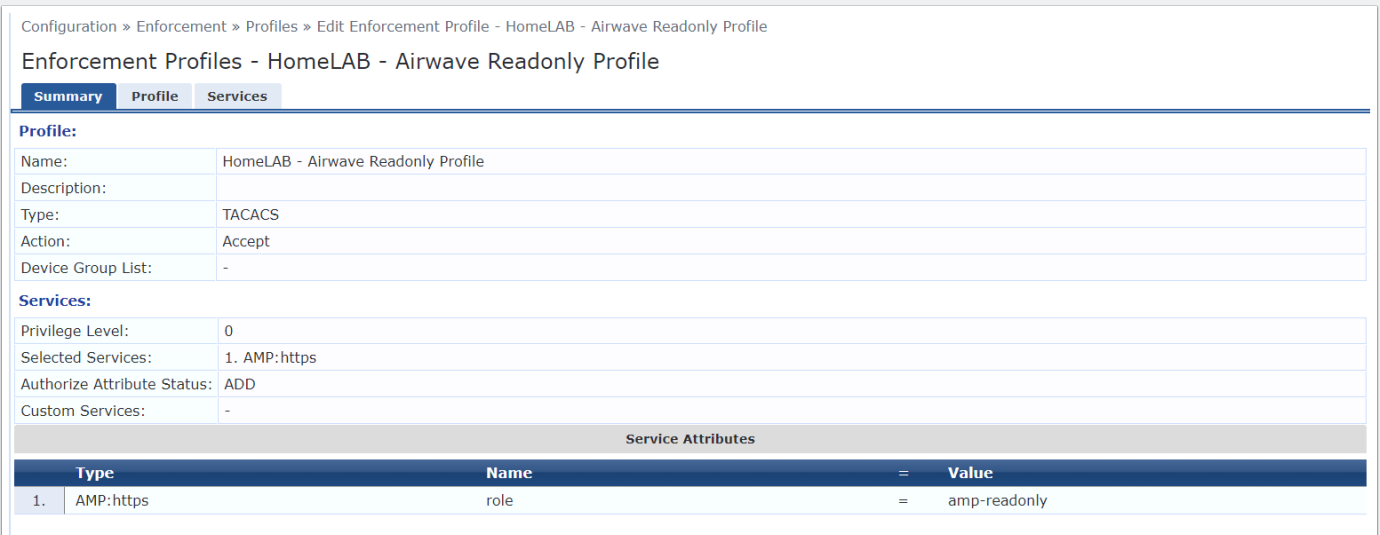

#### **ClearPass - Enforcement Profile Read Only**

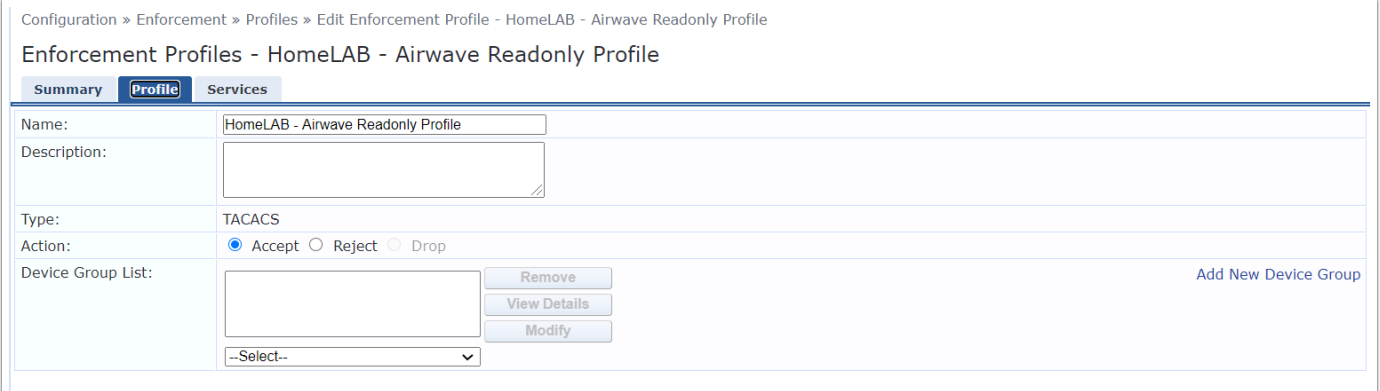

#### **ClearPass - Enforcement Profile Read Only**

• The role "amp-readonly" will be enforced, this is the role we early create on the Airware Management Platform

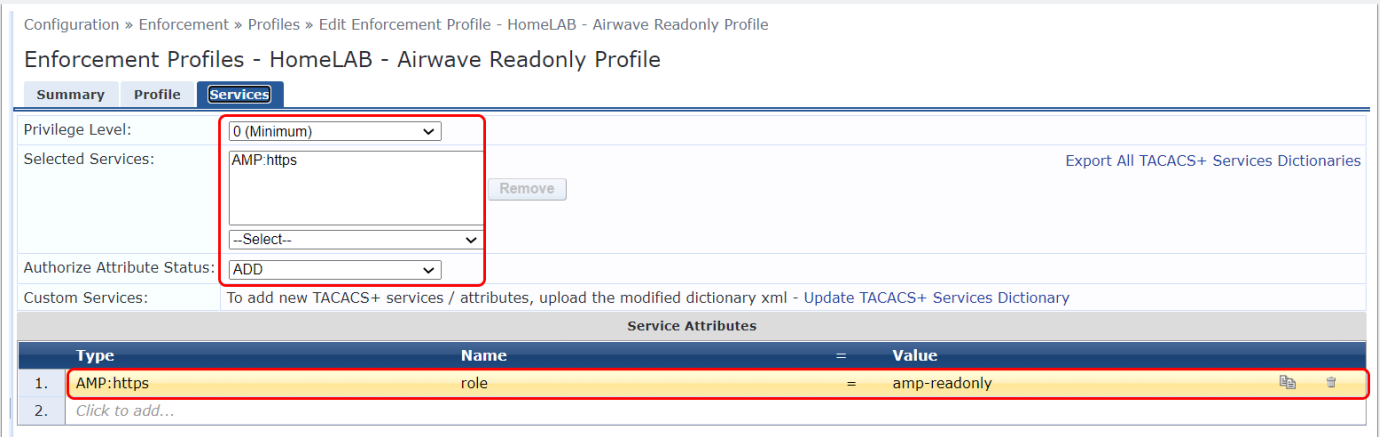